## Инструкция Пользователя

 $\mathcal{L}=\{1,2,3,4,5\}$  , we can assume that  $\mathcal{L}=\{1,2,3,4,5\}$  , we can assume that  $\mathcal{L}=\{1,2,3,4,5\}$ 

ТH-7002

# T E C H N O S A T ®

 $-$  . The same of the same of the same of the same of the same of the same of the same of the same of the same of the same of the same of the same of the same of the same of the same of the same of the same of the same of

ЦИФРОВОЙ СПУТНИКОВЫЙ ПРИЕМНИК (РЕСИВЕР)

## СОДЕРЖАНИЕ

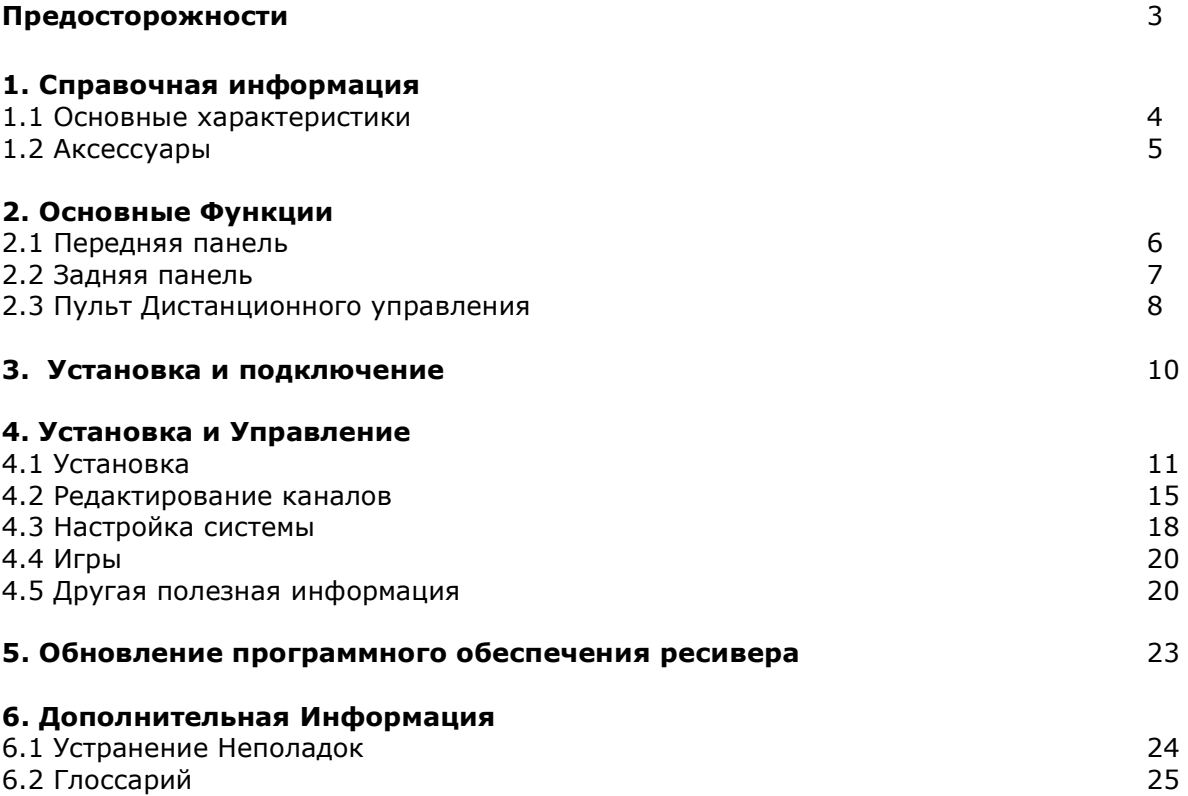

## Меры Предосторожности

Это устройство было создано с соблюдением всех международных мер безопасности. Пожалуйста, внимательно прочитайте следующую информацию о мерах безопасности, прежде чем приступать к использованию этого прибора.

#### Источник Питания:

Применяемое напряжение сети 90~250V AC 50/60Hz.

#### Перегрузка:

Не перегружайте розетку, внешний кабель или переноску, а также не используйте поврежденный кабель, не касайтесь его влажными руками, поскольку это может привести к электрическому удару.

#### Жидкость:

Ресивер не должен подвергаться попаданию на него жидкости, также не рекомендуется на ресивер ставить емкости, содержащие жидкость.

#### Вентиляция:

Не накрывайте вентиляционные отверстия аппарата сверху для полноценной вентиляции аппарата. Не ставьте ресивер на неустойчивую мебель или на ковровую поверхность. Не подвергайте ресивер попаданию прямых солнечных лучей и не устанавливайте его рядом с нагревателями или кондиционерами. Не ставьте на ресивер другую аппаратуру.

#### Чистка:

Перед чисткой ресивера отсоедините его от сети. Протирайте ресивер мягкой тканью, можно слегка увлажненной (не использовать растворители).

#### Подсоединение:

Отсоедините ресивер от сети когда Вы подсоединяете или отсоединяете его от конвертера антенны чтобы не вызвать поломку конвертера

#### Расположение:

Ресивер должен быть расположен внутри помещения во избежания попадания молнии, воды или прямых солнечных лучей.

#### Вскрытие:

Не снимайте верхнюю крышку ресивера во избежание электрического удара. При возникновении неисправностей, обращайтесь к квалифицированным специалистам или Вашему дилеру для произведения ремонта.

## 1. Справочная Информация

#### 1.1 Основные Характеристики

Высокое быстродействие

Высокая Четкость Изображения

MPEG-2 & полная DVB совместимость

PLL RF- Модулятор UHF 21~69 с PAL B/G, I, D/K

Мульти LNB Контроль с помощью DiSEqC 1.0,1.2,1.3(USALS)

SCPC/MCPC Прием со спутников C / Ku-Диапазона

Цифровой тюнер с петлей

Видео выход CVBS/RGB

PAL/NTSC/SECAM Конверсия

Разрешение экрана ТВ (4:3,16:9) Пропускное Разрешение: по вертикали (V) 570 по горизонтали (Н) 750

4 цифры и 7-сегментный LED дисплей

Порт RS232 для обновления ПО и дополнительной информации

Удобное экранное меню со всеми функциями

Путеводитель-подсказка при установке

Графический интерфейс 256 цветов

Легкий поиск и настройка сигнала со звуковым эффектом

Многоязыковое меню (English/French /Spanish /Germany /Turkish/Italiano / Arabic / Persian / Русский/Украинский)

Электронный Программный Гид (EPG) на 7 дней

Функции Multi-PIP, PIP, ZOOM

Поддержка супер быстрого телетекста на 800 страниц и встроенного VBI теле текста

8 фаворитных групп и функция «родительский замок»

100 спутников, 6000 каналов и 4000 транспондеров

ZOOM (увеличение изображения), Стоп-Кадр и функция мульти таймера

Звуковое сопровождение при настройке/поиске сигнала

Большая шкала при поиске сигнала

Функция группового перемещения каналов

Возможность использования нескольких полных списков каналов

4 вида функций сортировки каналов

#### 1.2 Прилагаемые в комплект аксессуары

- Инструкция пользователя
- Пульт дистанционного управления (д/у)
- Соединительный кабель A/V

Руководство пользователя

Батареи AAA

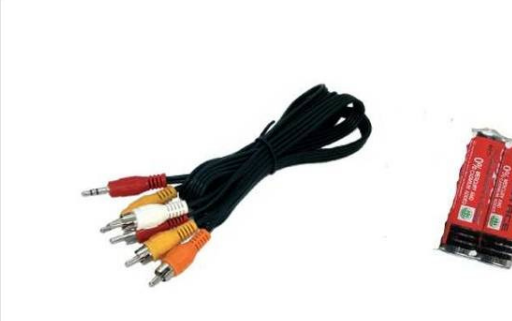

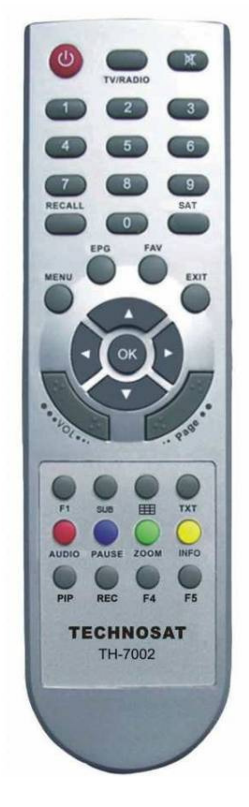

 Инструкция A/V Кабель Батареи Пульт д/у пользователя

## 2. Основные Функции

## 2.1 Передняя Панель

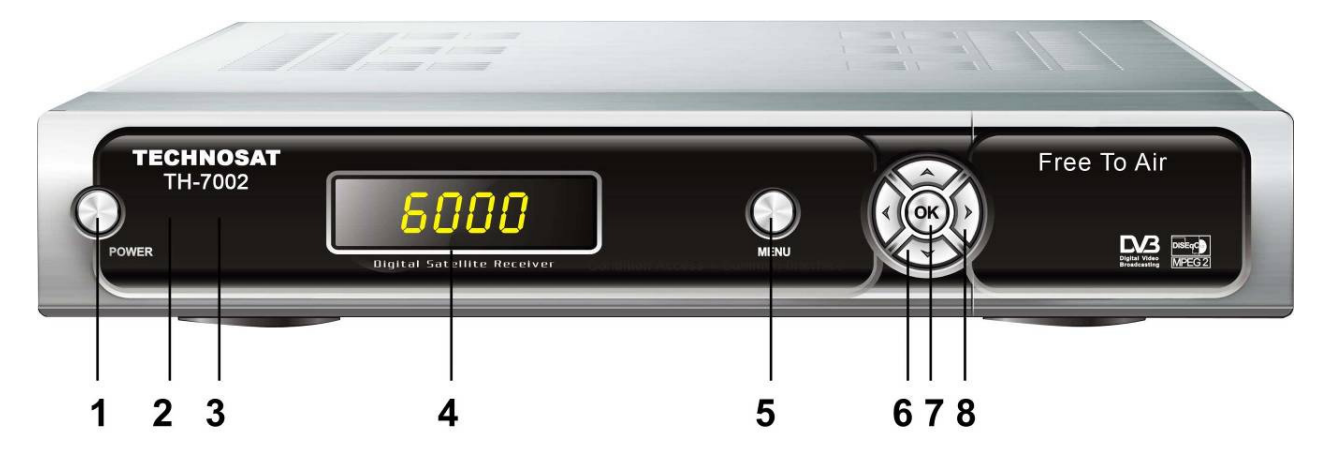

#### 1. Кнопка Питания

Кнопка питания используется для включения ресивера или его отключения в дежурный режим.

#### 2. Индикатор питания

Отображает присутствие питания в электросети.

#### 3. Индикатор сигнала

Отображает наличие сигнала на текущем транспондере.

#### 4. Дисплей (4-значный 7-сегментный)

4-значный дисплей отражает информацию о канале. В дежурном режиме 7-сегментный дисплей отображает местное время.

#### 5. Кнопка MENU

Активирует основное меню в режиме просмотра или выход из любого меню.

#### 6. Кнопки Вверх/Вниз

В режиме просмотра – смена канала, в режиме меню – передвижение курсора.

#### 7. Кнопка OK

Активирует выделенный пункт меню в режиме меню, активирует список каналов в режиме просмотра.

#### 8. Кнопки Влево/Вправо

В режиме просмотра увеличение / уменьшение звука, в режиме меню – смена настроек.

## 2.2 Задняя Панель

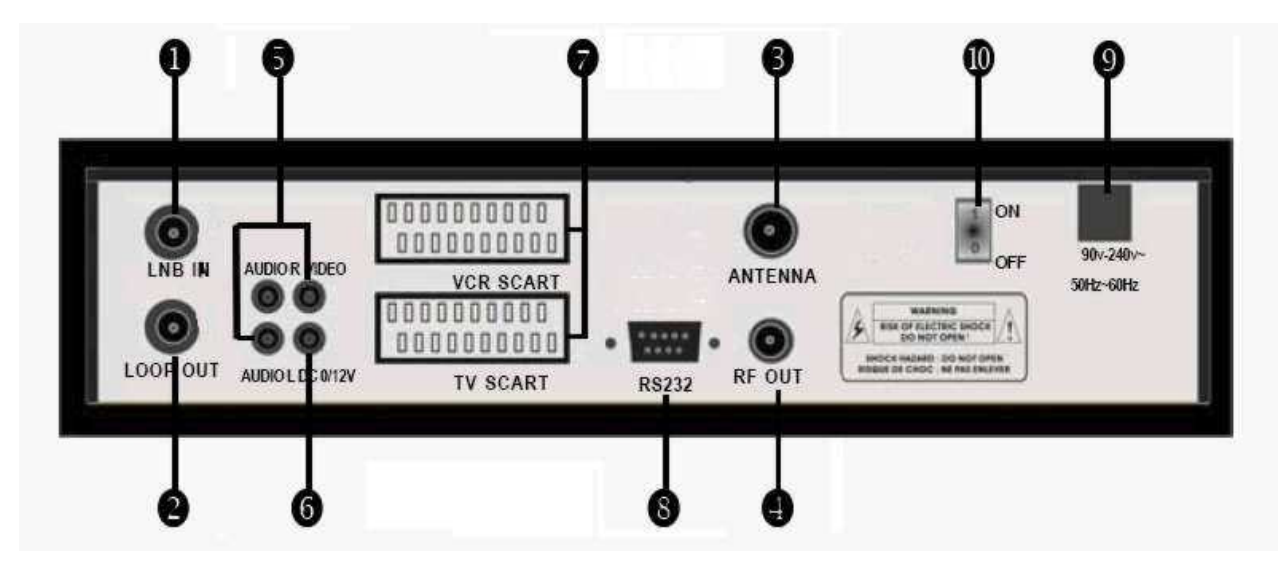

#### 1. LNB IN 13/18V 500mA Max

Вход конвертора со спутниковой антенны.

#### 2. LOOP OUT

Выход сигнала от LNB IN - для подключения другого ресивера.

#### 3. RF IN (ANT)

Подсоединение эфирной антенны

#### 4. RF OUT

Подключение стандартного ТВ.

#### 5. AUDIO, VIDEO

Подключение Audio/Video к ТВ. Желтый разъем используется для видео выхода, Красный и Белый – для аудио сигнала, правый и левый каналы.

#### 6. 0/12V

Обеспечивает источником 12V для другой подключаемой аппаратуры.

#### 7. TV SCART, VCR SCART

Подключение к телевизору или видеомагнитофону через SCART кабель.

#### 8. RS232

Подключение к порту компьютера для обновления программного обеспечения.

#### 9. Electric Inlet Lead

Провод питания на 90~240V (авто выбор), 50~60Hz.

#### 10. Питание

Выключатель электропитания

## 2.3 Пульт Дистанционного Управления (ПДУ)

Управлять ресивером в полно функциональном режиме можно с помощью пульта д/у.

## 1. ПИТАНИЕ:  $\bigcirc$

Включение ресивера или переход в дежурный режим. В дежурном режиме на дисплее ресивера отображается время. (Если произведены настройки в соответствующих пунктах меню)

### 2. БЕЗ ЗВУКА $\cdot$

Включение/Отключение звука.

#### 3. SAT:

Показывает список просканированных спутников.

#### 4. ЦИФРОВЫЕ КНОПКИ (0~9):

Смена программы или ввод цифр.

#### 5. RECALL:

Возврат к предыдущему просмотренному каналу или вызов списка последних просмотренных программ.

#### 6. TV/RADIO:

Переключение между ТВ и радио списками каналов.

#### 7. EPG (Электронный Программный Гид):

Показывает программу ТВ/Радио канала.

#### 8. FAV:

Открывает фаворитный список, который Вы создали.

#### 9. MENU:

Активирует основное меню или возврат к просматриваемому каналу.

#### 10. EXIT:

Выход из текущего меню шаг за шагом.

#### 11. CH  $\blacktriangle$ /V:

Смена канала или движение по меню.

#### 12. VOL $\mathbf{A}$ <sup> $\uparrow$ </sup>

Изменение громкости в режиме просмотра или смена значений пунктов меню.

#### 13. OK:

Подтверждение выбранного пункта меню. Открытие списка каналов.

#### . 14. ...VOL...

Изменение громкости.

#### 15. Page:

Пролистывание постранично.

#### 16. AUDIO:

Выбор или изменение звукового сопровождения.

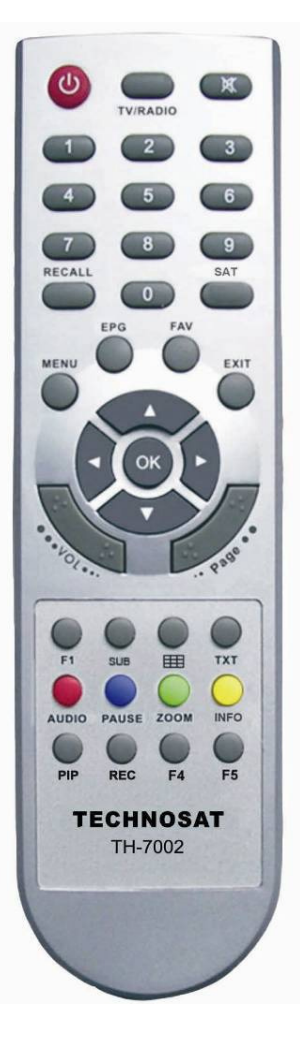

#### 17. PAUSE:

Остановка изображения (пауза).

#### 18. ZOOM:

Функция увеличения изображения.

#### 19. INFO (INFO):

Показывает информацию о текущем канале. Нажмите кнопку EXIT для выхода из этого меню.

#### 20. SUB:

Вызов субтитров.

#### 21. ДЕЛЕНИЕ ЭКРАНА ::

Активирует меню мульти картинки или функцию PIP.

#### 22. TXT:

Показывает содержание телетекста, если есть на канале.

#### 23. F1:

Вызов специальных функций в разных меню.

#### 24. PIP:

Вызов функции PIP (картинка в картинке).

#### 25. REC:

Кратковременная запись.

Примечание: Если нажать цифру 0 на пульте д/у при просмотре канала, Вы откроете меню настройки изображения (Яркость, Контрастность, Насыщенность и т.д.)

## 3. Установка и Подключение

Следующий рисунок показывает подключения между ресивером, ТВ, конвертером и другим оборудованием. Пожалуйста, сначала ознакомьтесь с этой информацией, если Вы не уверены в подключении.

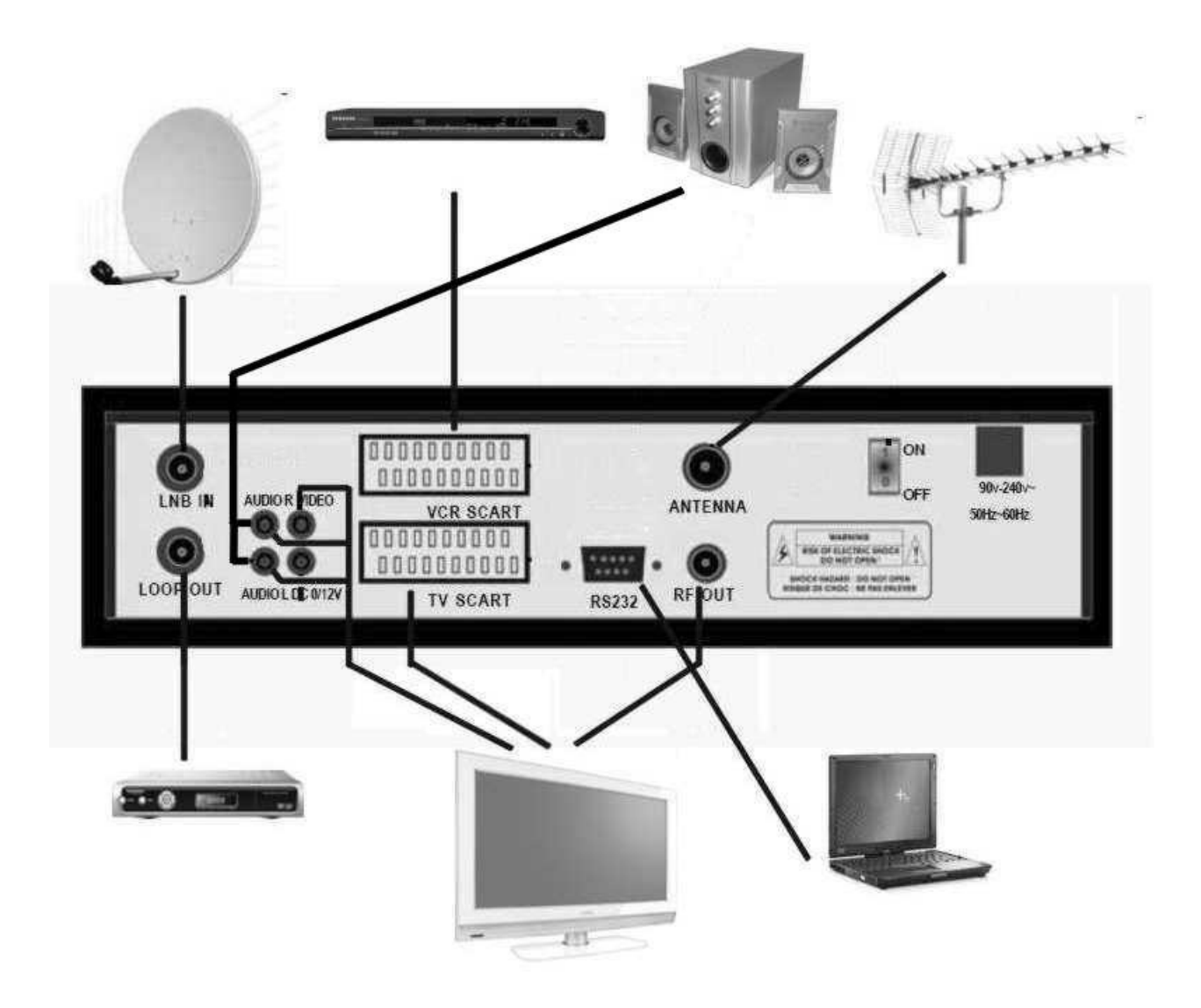

Вы можете подключить ресивер к телевизору тремя способами: 1) через разъем SCART (при использовании RGB наилучшее качество изображения), 2) через RCA-разъемы AV, 3) через высокочастотный модулятор RF.

К ресиверу также можно подключить видеомагнитофон через разъем VCR.

Для подключения внешней аудио системы используется два RCA-разъема, называемых AUDIO L, AUDIO R, соответственно левый и правый каналы.

Спутниковая антенна подключается к входу LNB IN. Между антенной и ресивером могут быть различные коммутаторы DiSEqC 1.0/1.1/1.2.

Для приема передач с домашней аналоговой антенны, подключите ее к входу RF IN (ANTENNA), а выход RF OUT соедините с телевизором.

## 4. Установка и Управление

После подсоединения Вашего ресивера к другому необходимому оборудованию, включите ресивер. При первом включении на экране отобразится основное меню. Вы должны следовать подсказкам, появляющимся на экране, чтобы настроить ресивер для поиска каналов.

--Путеводитель по Меню--

--Основное Меню—

Нажмите кнопку MENU для вывода основного меню на экран. Основное меню состоит из следующих разделов: Установка, Редактирование каналов, Настройка системы, Игры. Используйте кнопки ВВЕРХ/ВНИЗ для выбора нужного раздела и нажмите ОК для подтверждения Вашего выбора и входа в необходимый раздел подменю, нажмите кнопку **EXIT** для возврата в предыдущее меню.

#### 4.1. Установка

Выберите пункт Установка, нажмите ОК. На экране отобразится окно Установки.

Здесь можно настроить поиск спутника, поиск нескольких спутников, редактировать спутник, поиск транспондера (ТР), редактировать транспондер и другие функции. Это окно отображает установленный по умолчанию список спутников. Выбрать спутник можно с помощью кнопок ВВЕРХ/ВНИЗ, и затем нажать ОК для отметки выбранного(-ых) спутника(-ов).

#### A: Настройка Антенны

Нажмите кнопку Вправо на пульте Д/У для перехода в окно настройки антенны. Здесь настраивается правильная частота конвертора, тип переключения (DiSEqC 1.0/1.1/1.2/1.3/USALS), поиск сети, выход 0/12В, переключатель 22КГц.

#### B: Частота конвертера и питание

Здесь Вам необходимо проверить частоту конвертера согласно с Вашей антенной. Установите правильную частоту или введите сами, убедитесь, чтобы питание конвертера было 13V/18V.

#### C: Редактирование Спутника C-1: Добавить спутник

Нажмите зеленую кнопку на пульте Д/У чтобы добавить спутник. В этом меню можно ввести новую позицию и другие подробности. Кнопкой ОК подтвердите настройки, и новый спутник будет добавлен в конце списка спутников.

#### C-2: Удалить спутник

Нажмите красную кнопку для удаления спутника из списка. На экране появится предупреждение с просьбой подтверждения этой операции. После Вашего

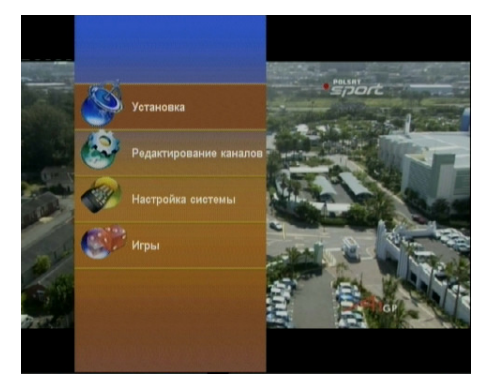

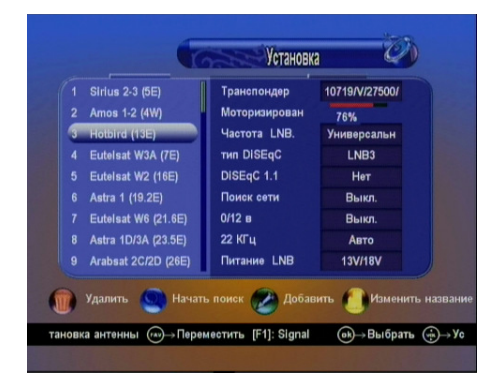

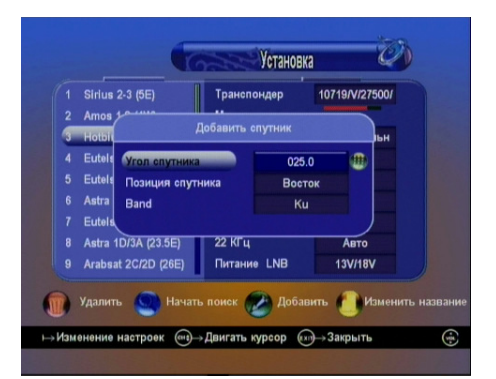

подтверждения все транспондеры и каналы этого спутника будут удалены.

#### C-3: Переименовать спутник

Нажмите желтую кнопку для изменения имени спутника.

#### D: Поиск сигнала Спутника

Для удобного поиска сигнала Спутника ресивер имеет «Большую шкалу сигнала», с отображением уровня силы и качества сигнала. Для ее вызова используйте кнопку F1 в меню Установка Антенны или Установка ТП.

#### D-1: Поиск каналов одного или нескольких Спутников

После выбора спутника или нескольких спутников Вы можете нажать синюю кнопку для начала поиска каналов. Во время поиска, ТВ каналы и радиоканалы отображаются разными списками.

#### E: Список Транспондеров

С помощью кнопок ВВЕРХ/ВНИЗ выберите список транспондеров и нажмите OK. Здесь можно Добавить, Редактировать, Удалить транспондер в меню спутника, который Вы выбрали.

Если нажать на кнопку  $F1$ , то на экран выведется большая шкала сигнала, которая используется для поиска спутника.

#### E-1: Добавить Транспондер

Нажмите зеленую кнопку, чтобы добавить новый транспондер. Здесь можно ввести частоту. Поляризацию и частоту потока. Нажмите ОК для подтверждения настроек.

#### E-2: Редактировать Транспондер

Нажмите кнопку вправо, чтобы перейти в окно редактирования. После изменения необходимых параметров, нажмите ОК для подтверждения настроек.

#### E-3: Удалить Транспондер

Выберите нужные транспондеры для удаления с помощью кнопки ОК. Нажмите красную кнопку для удаления выбранного(-ных) транспондера(-ов) и подтвердите выбор.

#### E-4: Поиск Каналов

После выбора транспондера(-ов) с помощью кнопки ОК, Вы можете нажать синюю кнопку для начала поиска каналов. Во время сканирования, ТВ и радиоканалы отображаются отдельными списками. Для поиска одного транспондера можно с помощью **правой** кнопки перейти в меню редактирования транспондера и нажать Поиск ТП.

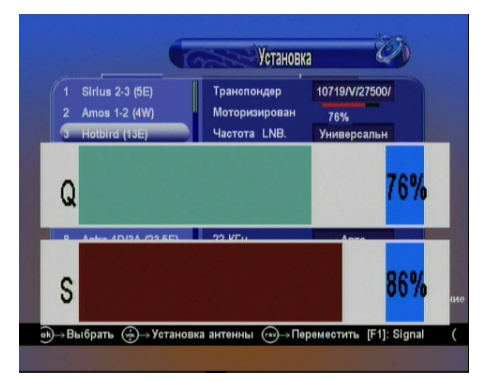

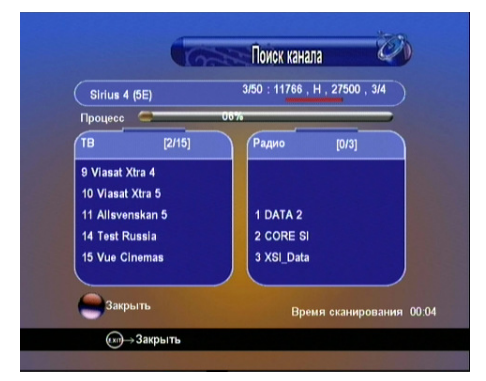

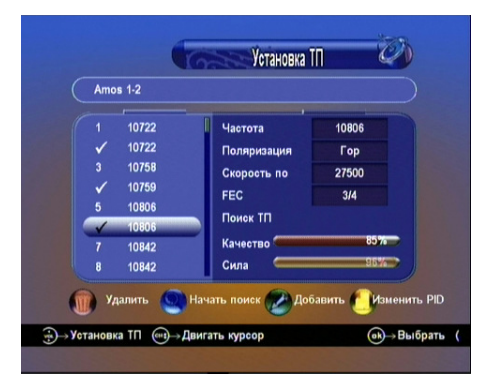

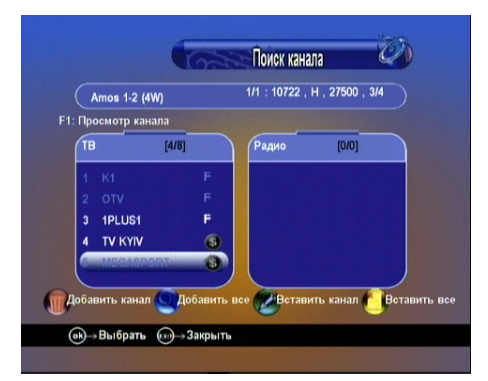

После нахождения каналов ресивер спросит об их сохранении. Вам предлагается варианты ДА (сохранить каналы, добавив их в конец списка), НЕТ (не сохранять каналы,

вернувшись к предыдущему меню), ПРОСМОТР (возможность просмотра найденных каналов, а также выполнение над ними дополнительных функций). Выбрав меню ПРОСМОТР, вы увидите списки найденных ТВ и радиоканалов. Если некоторые каналы уже находятся в списке ресивера, то они будут отображаться серым цветом. С остальными каналами, отображенными белым цветом, Вы можете делать следующее:

**ОК** - отметить каналы, для выполнения над ними дополнительных действий

Красная (Добавить канал) – добавить отмеченные каналы в конец списка

Синяя (Добавить Все) – добавить все каналы в конец списка

Зеленая (Вставить канал) – вставить отмеченные каналы в указанное место в списке. (после нажатия на зеленую кнопку откроется список каналов, где нужно будет указать место, куда ресивер должен вставить отмеченные каналы)

Желтая (Вставить Все) – вставить все каналы в указанное место в списке. (после нажатия на желтую кнопку откроется список каналов, где нужно будет указать место, куда ресивер должен вставить каналы) F1 - просмотр выбранного канала (находясь на канале,

нажмите **F1** для открытия маленького окна с содержимым канала) Примечание: Функция F1 (Просмотр) работает как с активными, так и с неактивными

каналами.

#### E-5: Редактирование PID

Нажмите желтую кнопку для входа в меню PID. Здесь можно Добавить, Удалить, Переименовать канал вручную.

#### E-5.1 Добавить PID

Нажмите зеленую кнопку, чтобы добавить канал, вводя PID.

#### E-5.2: Переименовать

Нажмите желтую кнопку, чтобы переименовать Выбранный канал.

#### E-5.3: Удалить

Нажмите красную кнопку для удаления выбранного канала.

#### F: Моторизованная Система

Если Вы подсоединяете ресивер устройству моторизованной системы DiSEqC1.2 или USALS – нажмите OK для активации моторизованной системы.

#### ► Тип Мотора

Установите тип управления мотором: Нет(мотор не подключен), DiSEqC1.2, USALS (необходимо предварительно произвести настройки в меню USALS)

#### ► Спутник

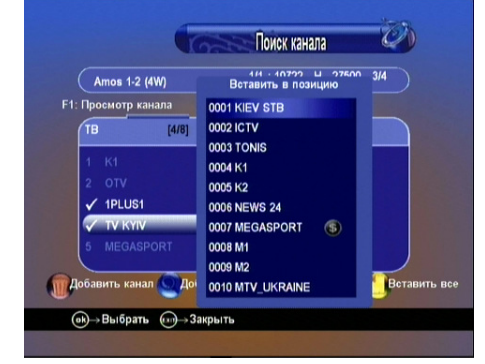

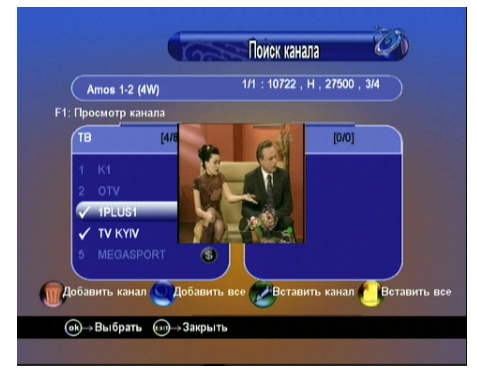

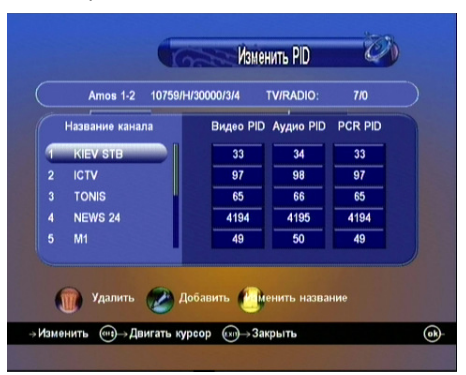

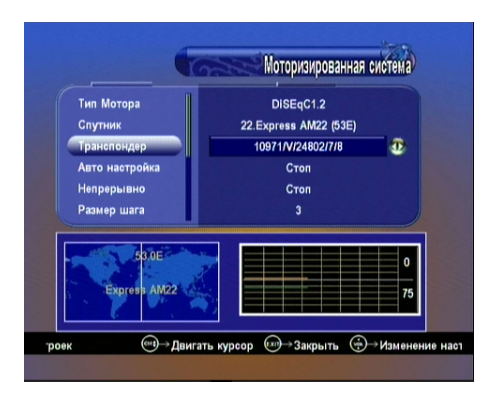

Выберите из списка спутник. Который Вы хотите найти.

#### ► Транспондер

Выберите нужный транспондер в этом спутнике для определения сигнала при движении мотора.

► Авто Настройка – Используйте для передвижения антенны на запад/восток, пока не будет найден сильный устойчивый сигнал. При появлении устойчивого сигнала, ресивер автоматически остановит движение мотора.

#### ► Непрерывно

Нажмите и удерживайте кнопки "<" / ">". Антенна будет передвигаться на Запад / Восток, отпустите кнопку для прекращения движения.

#### ► Размер Шага

Установка размера шага движения.

#### ► Шаги Движения

Пошаговое передвижение на Восток/Запад.

#### ► Установка лимита

С нажатием кнопки ОК происходит активирование /деактивирование западного или восточного лимита.

#### ► Тип управления

Сохранить: Сохранение текущей позиции.

Перейти к Позиции: Нажать кнопку ОК для передвижения антенны к сохраненной позиции.

Перейти к центру: Нажмите ОК для передвижения антенны в позицию 0.

Перейти в позицию X.X (9.9): Если вы используете USALS и выбираете режим мотора для USALS, здесь есть еще одна опция, которой Вы можете двигать антенну в точную позицию спутника.

Примечание: Перед использованием USALS, Вам следует зайти в Основное Меню  $\rightarrow$ Системные Настройки → Установка USALS для настройки местных координат.

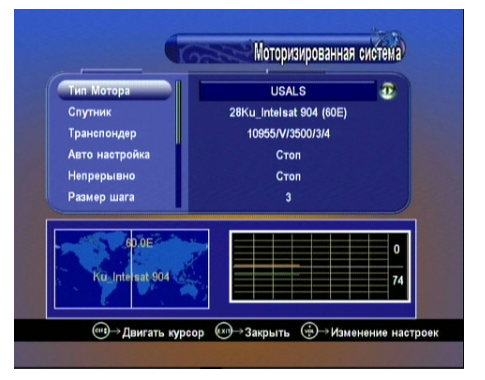

#### 4.2. Редактирование Каналов

Нажмите Редактировать каналы в основном меню.

У вас отобразится окно, где можно редактировать ТВ, радио и избранные каналы, сортировать и удалять списки каналов, блокировать каналы от детей, а также делать возврат ресивера к заводским установкам.

## A: Редактировать Каналы

Выберите Редактировать каналы. Вы перейдете в меню редактирования каналов. Здесь можно Удалить,

Переместить, Переименовать или Заблокировать каналы. Нажимая на канале кнопкой ОК, Вы можете просмотреть его содержимое на фоне окна редактирования.

## A-1: Удаление каналов

С помощью красной кнопки пометьте каналы для удаления. Нажмите кнопку **EXIT**, и ресивер спросит об удалении каналов. Выберите ДА для подтверждения и нажмите кнопку ОК. Каналы будут удалены из списка.

### A-2: Перемещение каналов

Для входа в меню перемещения нажмите синюю кнопку пульта. У Вас есть два варианта перемещения:

1) перемещение одного канала: нажмите кнопку ОК для захвата канала, перейдите в нужное место списка и еще раз нажмите ОК для его вставки.

2) перемещение группы каналов: с помощью синей кнопки отметьте каналы для

перемещения, перейдите в нужное место списка и нажмите ОК для вставки отмеченных каналов.

## A-3: Блокировка каналов

Выберите канал, который нужно заблокировать. Нажмите зеленую кнопку, и введите текущий пароль (по умолчанию 0000). Возле канала появится знак колодки. Используйте зеленую кнопку для блокирования других каналов списка. Пароль спрашивается только первый раз за один сеанс редактирования. Для снятия блокировки повторно нажмите зеленую кнопку на заблокированных каналах

(если нужно введите текущий пароль). Ресивер будет запрашивать пароль только в том случае, если включена соответствующая опция в меню «Родительский контроль»

## A-4: Переименование каналов

Нажмите желтую кнопку для смены названия канала. Введите новое название с помощью экранной клавиатуры и нажмите кнопку ОК на клавиатуре или красную кнопку для подтверждения.

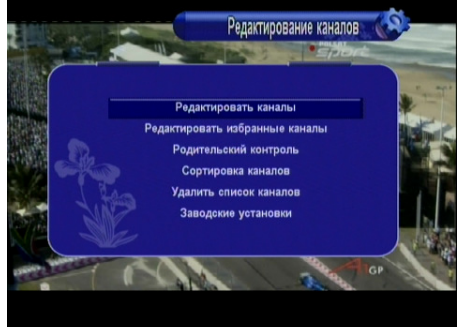

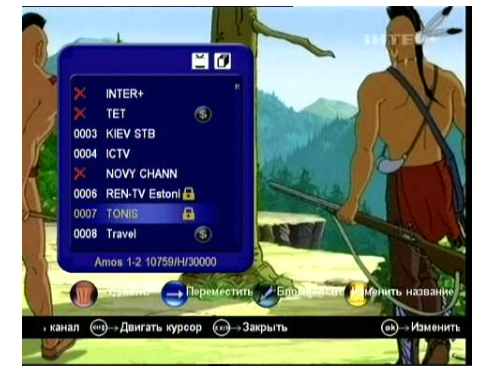

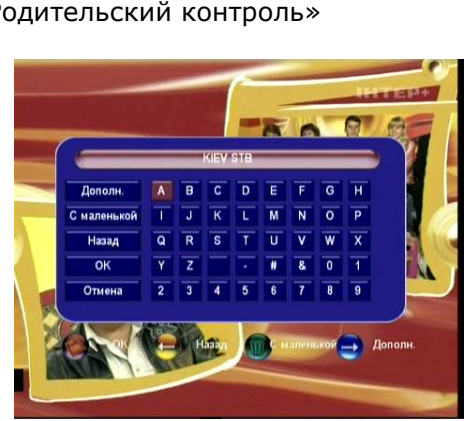

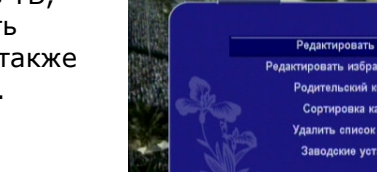

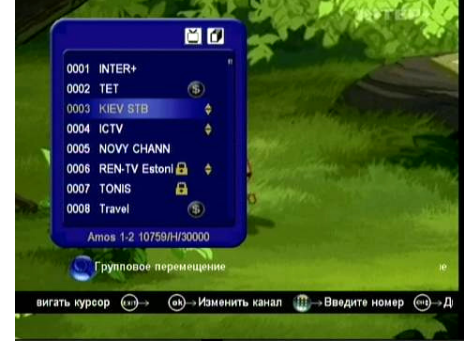

#### B: Редактировать Избранные Каналы

Войдите в меню Редактировать избранные каналы. Вы можете создать 8 фаворитных списков. Листать фаворитные списки можно кнопками ВЛЕВО/ВПРАВО, а настраивать - КРАСНАЯ/ЗЕЛЕНАЯ/ЖЕЛТАЯ/СИНЯЯ кнопки.

#### C: Родительский Контроль

Здесь можно установить легко запоминающийся пароль.

Если Вы забудете пароль, пожалуйста, обратитесь к Вашему дилеру за помощью. Вы также можете выбрать некоторые пункты меню для их блокирования этим паролем.

Блокировка системы: включает/выключает функцию блокировки заблокированных каналов, а также выключает полностью функцию блокировки. Блокировка установок: включает/выключает блокирование меню Установка.

Блокировка списка каналов: включает/выключает блокирование меню Редактирование каналов. Блокировка системы: включает/выключает блокирование меню Настройка системы. Изменить пароль: здесь можно изменить текущий пароль на новый.

Для сортировки каналов по спутникам – выберите Спутник, выберите Транспондер для сортировки каналов по транспондерам, выберите Алфавит для

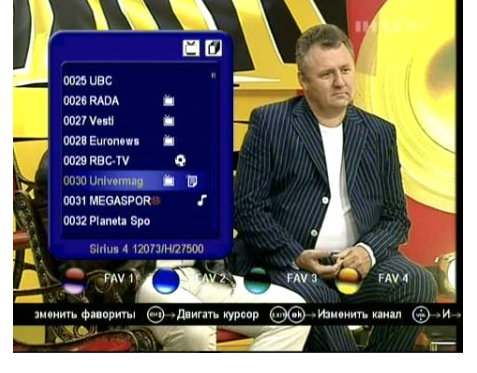

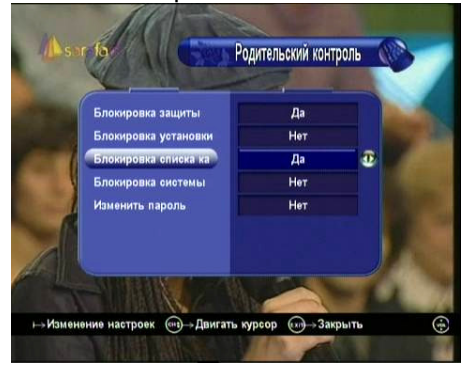

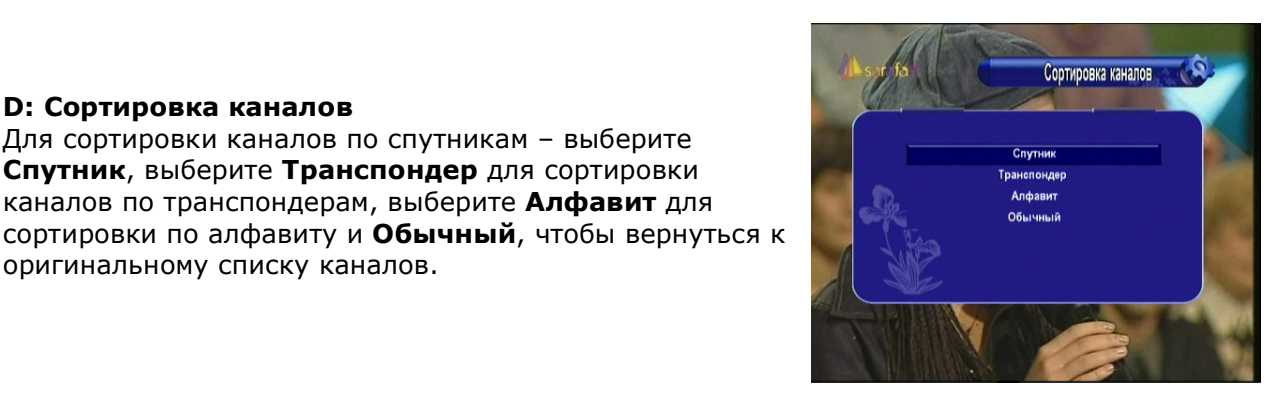

#### E: Удалить список каналов

оригинальному списку каналов.

D: Сортировка каналов

Выберите спутник, каналы которого нужно удалить, нажмите ОК и подтвердите удаление каналов.

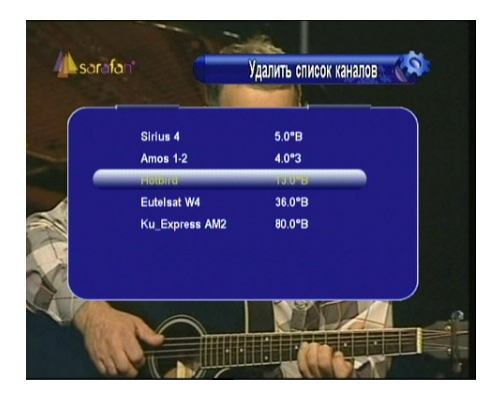

#### D: Заводские Установки

В этом меню Вы можете вернуть ресивер к его заводским установкам. Можно выбрать тип сброса: <ВСЕ, ТВ каналы, Радио каналы, Только кодированные каналы >. Если Вы выберите ВСЕ, все предыдущие настройки, такие как родительский код, фаворитные списки и т.д. будут удалены.

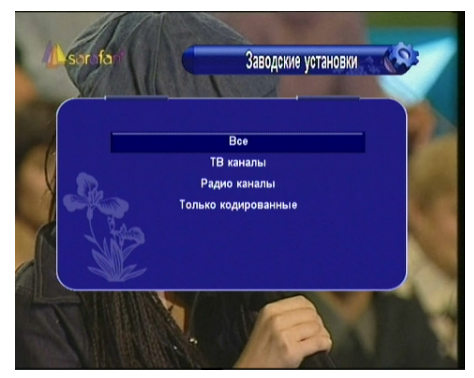

#### 4.3. Настройка системы

Чтобы попасть в это меню, выберите пункт главного меню Настройка Системы.

#### A: Система

Язык меню: выберите язык на котором будут отображаться меню, другые пункты и подсказки ресивера.

Аудио 1: выберите звуковую дорожку которая будет установлена по умолчанию при сканировании каналов. Аудио 2: выберите звуковую дорожку которая будет установлена по умолчанию если на канале не присутствует звуковая дорожка Аудио 1.

RF канал: выберите канал для трансляции через высокочастотный модулятор. RF система: выберите систему звука с которой будет транслироваться сигнал по высокочастотному модулятору.

Переключение канала: выберите способ переключения канала. Вы можете выбрать плавное затухание при переключении или пустой экран.

Мульти-PIP цикл: выберите сканировать ли постоянно каналы в режиме Мульти-PIP.

Автовыбор канала: если опция включена, то после выбора канала кнопкой ОК, окно списка каналов будет автоматически убиратся с экрана.

Список RECALL: если опция включена, по нажатию кнопки RECALL на экран будет выводится список последних просматриваемых каналов. Если отключена, то по нажатию кнопки RECALL произойдет переход на последний просматриваемый канал.

Тон аудио сигнала: выберите воспроизводить ли звуковой сигнал при поиске сигнала в меню «Установка антены». Тональность и громкость сигнала зависит от уровня сигнала на транспондере.

#### B: Экранное Меню (Настройка OSD)

Здесь можно настроить некоторые опции экранного меню, такие как Прозрачность, Время высвечивания на экране, ТВ система, и др. Прозрачность меню: установите прозрачность экранного меню в пределах от 1 до 10. Большее значение соответствует меньшей прозрачности. Прозрачность телетекста: установите прозрачность

телетекста в пределах от 1 до 10. Большее значение соответствует меньшей прозрачности.

Помощь: включает/отключает полосу помощи внизу экрана.

Время отображения: установите время отображения на экране информационной панели. ТВ Система: выберите правильную ТВ систему для вашего телевизора. Вы можете использовать AUTO/PAL/NTSC/SECAM.

Формат экрана: выберите один из следующих форматов изображения – 4:3 Letter Box/4:3 Pan&Scan/4:3 Full TV/16:9 Wide TV

Выход SCART: выберите видео выход CVBS/RGB для вашего телевизора. Если поддерживается RGB, то выбор этого режима предпочтительней. Тень текста: выберите отображать ли тень от текста меню.

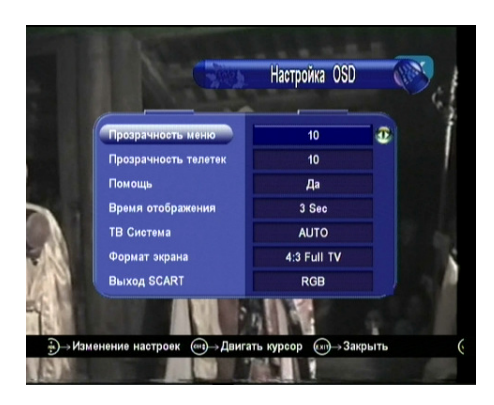

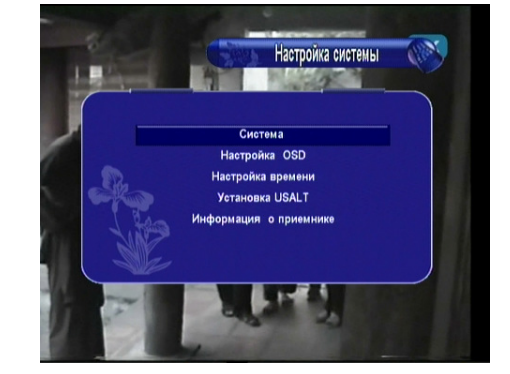

Система

Pynnyi

 $21$ 

PAL BIG

 $\bigoplus$ 

Затухан

Аудио 1 Avano 2 RF Канал

RF Система

**Изменить настрой** 

роек (

.<br>Мультиэкран ц

#### C: Настройка таймера

В этом меню Вы можете настроить Время и Дату, Событие Таймера и Таймер на отключение.

#### C-1: Время и дата

Здесь можно установить режим таймера. Если установлено режим Авто, то Вам нужно установить только Часовой пояс для Вашего региона, а также указатель Летнего времени. Ресивер сам будет обновлять время с текущего транспондера. Если установить режим Ручной, то остается только установить текущее время и дату.

Примечание: Если отключить ресивер от сети Время и Дата ручного режима будет работать некорректно.

#### C-2: Тип события

В этом меню Вы можете настроить включение нужного канала в определенное время, которое Вы хотите, включая как ТВ, так и радиоканал. Также по истечении заданного промежутка времени ресивер может сам отключаться.

Вы можете добавить, редактировать и удалять событие, которое Вы установили.

Примечание: можно добавить 8 групп событий таймера.

Источник: <ТВ> Выберите канал из списка ТВ <РАДИО> Выберите канал из списка радио Канал: Выберите канал из списка каналов Дата: Установите желаемую дату для активации таймера.

Старт/Стоп: Настройте время Включения и Отключения Повтор: <1X> только один раз

<День> Повторять каждый день.

<1 Неделя> Повторять канал через 1 неделю.

<1-5> Повторять канал с Понедельника по Пятницу. <6-7> Повторять канал с Субботы по Воскресенье.

#### C-3: Режим сна

В этом меню можно настроить таймер на автоматическое

отключение ресивера. Доступно 30/60/90/120 мин.,. а также время установленное вручную.

#### D: Установка USALS

При использовании системы USALS, Вам необходимо ввести местные параметры долготы и широты. Также Вы можете с помощью красной кнопки выбрать страну и город из списка. Ресивер автоматически пропишет нужные координаты. После нажатия на **красную** кнопку сначала выберите страну кнопкой ОК, а потом город.

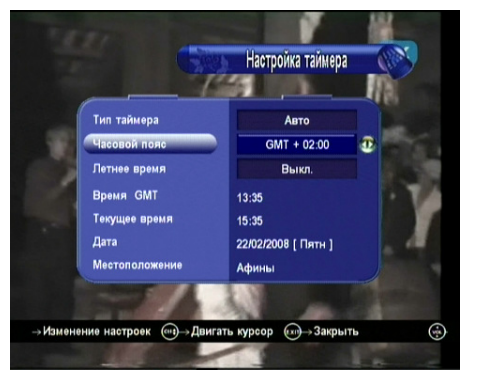

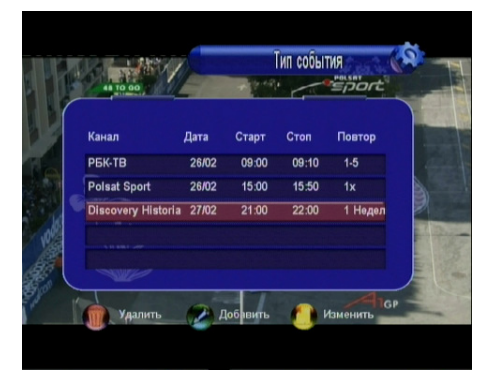

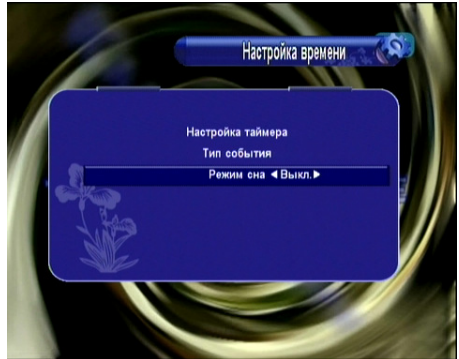

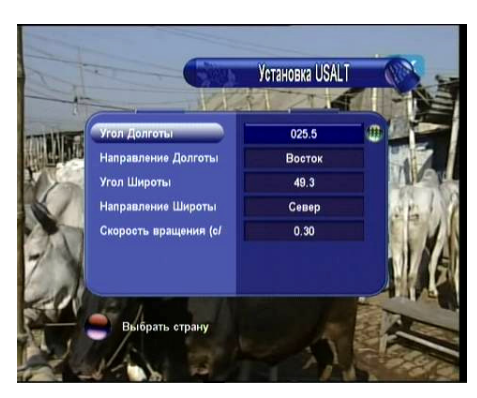

#### F: Информация о приемнике

В этом меню находится информация об этом ресивере, включая название модели, версию ПО, версию аппаратуры, версию загрузчика и дату последнего обновления. Всю эту информацию Вы должны предоставить Вашему дилеру, в случае, если Вам нужна его помощь.

#### 4.4. Игры

ПО этого ресивера дает возможность играть в игры. Присутствует две Игры: Хекс и Минер.

#### 4.5. Другая Полезная Информация

Здесь Вы найдете путеводитель как пользоваться основной информацией во время просмотра ТВ программ или прослушивания радио программ.

#### SАT

При нажатии кнопки SAT с пульта Д/У на экране отобразится меню, содержащее те спутники , которые Вы сканировали и сохранили. Вы можете спрятать некоторые из спутников, нажав на них **красную** кнопку. Выберите один из них и нажмите **ОК** - на экране отобразится список всех каналов с этого спутника.

#### Список Каналов – «OK»

В режиме просмотра нажмите кнопку OK. На экране отобразится это окно. Для выбора различных функций

используйте красную, зеленую, желтую и синюю кнопки. Красная: доступ к списку просканированных спутников. Выберите необходимый спутник

и нажмите ОК для просмотра списка каналов этого спутника.

Синяя: быстрый доступ к меню редактирования каналов.

Зеленая: поиск канала. Введите название канала и выберете ОК на экранной клавиатуре или нажмите красную кнопку с пульта для отображения найденного канала.

Желтая: алфавитный фильтр для списка каналов. Выберите букву или цифру, и ресивер отобразит в списке каналов только те, название которых начинается с этой буквы или цифры. Нажмите ОК для входа в этот список, или EXIT для выхода обратно в общий список каналов.

ВПРАВО/ВЛЕВО: отобразить общий список/список некодированных каналов/список кодированных каналов.

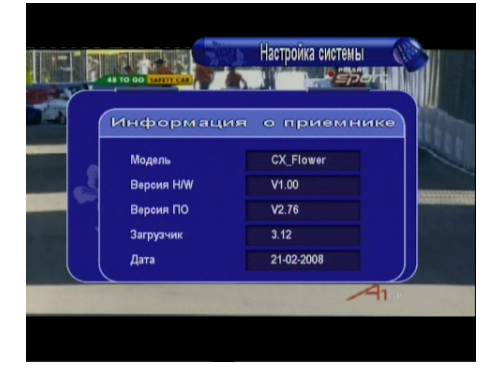

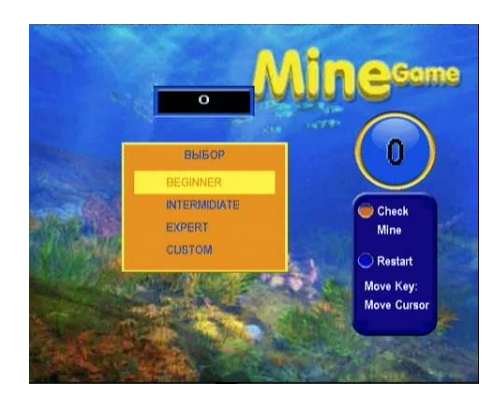

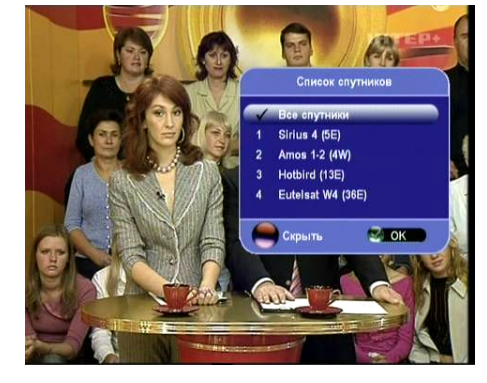

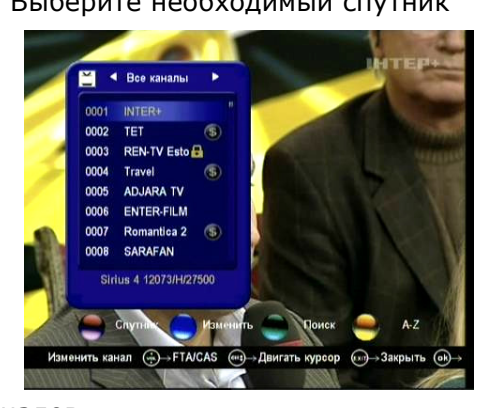

#### Экранная Клавиатура

Экранная клавиатура используется для ввода букв и цифр при формировании имен каналов или файлов. Вы можете вводить как буквы английского алфавита, так и русского. Для нажатия на кнопки клавиатуры используйте кнопку пульта OK. Для переключения между режимами ввода используйте кнопку клавиатуры

С маленькой/С большой или зеленую кнопку пульта. Для переключения между английской и русской раскладкой используйте кнопку клавиатуры

Дополнительно/Стандарт или синюю кнопку пульта. Для удаления последнего набранного символа

используйте кнопку Назад клавиатуры или желтую кнопку пульта. Для подтверждения ввода нажмите на кнопку ОК клавиатуры или красную кнопку пульта.

#### RECALL (ПОВТОР):

Нажмите кнопку повтора, и у Вас высветится список последних 16 просмотренных каналов. Если функция Список RECALL отключена, то при нажатии на кнопку будет произведен переход на последний просмотренный канал.

Примечание: функция отключается в разделе меню Система.

#### Мульти-PIP:

Нажмите кнопку <Мульти-PIP> (< ED) для входа в режим PIP. Выберите вариант деления экрана на 4,9,10,12,13,16 картинок, режим реального PIP или TP PIP (транспондерный PIP).

 $\blacktriangleright$  В режиме деления экрана на 4,9,10,12,13,16 картинок ресивер будет последовательно выводить статические картинки с каналов по списку, начиная с текущего канала, тем самым заполняя все ячейки на экране. Если включена функция Мульти-PIP цикл, то после заполнения все ячеек, ресивер продолжит сканировать каналы дальше по списку и заполнять ячейки следующий раз. Для выхода из функции используйте кнопку **EXIT** или ОК - в этом случае выход будет произведен на выбранный канал.

► В режиме реального PIP, в углу экрана будет выводится картинка со следующего некодированного канала на текущем транспондере. Кнопками PAGE

**UP/PAGE DOWN** Вы можете переключать каналы с текущего транспондера в маленьком окне PIP. Для переключения между большой и маленькой картинками используйте кнопку <Мульти-РІР> (< ED>). Кнопками

влево/вправо/вверх/вниз Вы можете изменить позицию на экране маленькой картинки. Для выхода из режима PIP - нажмите кнопку **EXIT**.

► В режиме транспондерного PIP (TP PIP) в центре экрана отображается текущий канал, а вокруг него циклически сканируются и отображаются все каналы с текущего транспондера.

Примечание: включение/отключение функции Мульти-PIP цикл находится в меню Система.

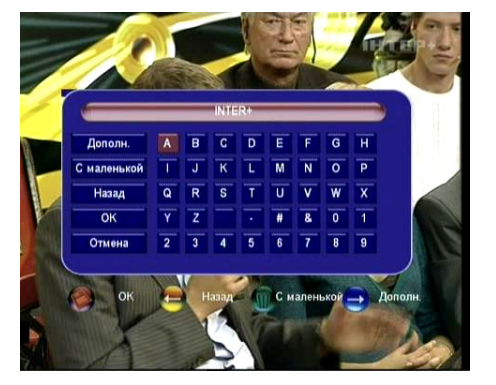

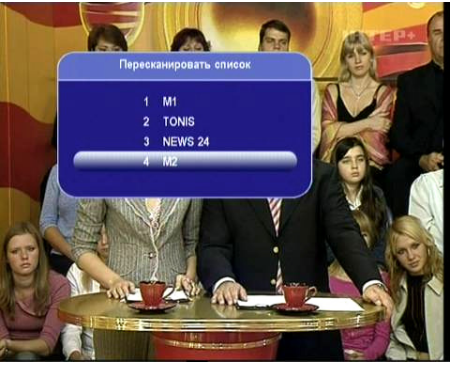

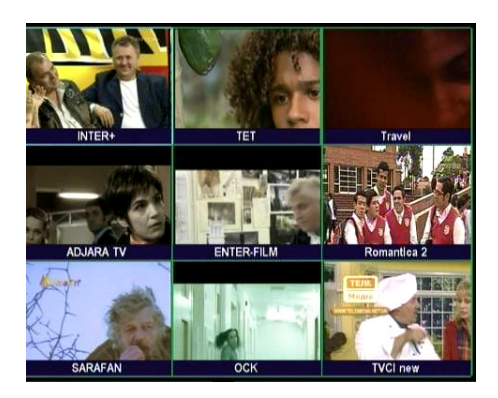

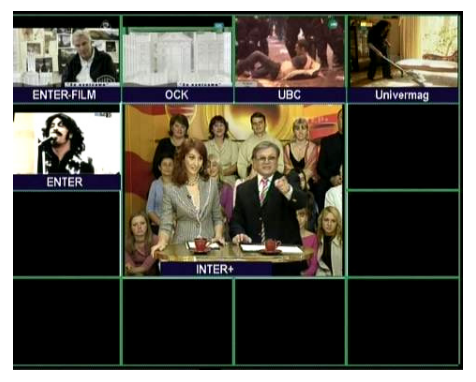

#### EPG (Электронный Гид):

Нажмите кнопку **EPG** на пульте д/у. На экране отобразится электронный гид телепрограмм на семь дней, если эта функция поддерживается вещателем канала. Выберите программу в списке и нажмите зеленую кнопку пульта для настройки таймера событий связанного с этой программой.

#### FAV (Фаворитный):

В режиме просмотра для открытия фаворитного списка каналов нажмите кнопку FAV. Для смены категорий используйте кнопки ВПРАВО/ВЛЕВО.

#### AUDIO (Звук):

В режиме просмотра нажмите кнопку **AUDIO** для отображения окна смены аудио сопровождения. Здесь можно также настроить режим звука на стерео, левый, правый.

#### PAUSE (Пауза):

Нажмите эту кнопку для остановки изображения. Нажмите еще раз для продолжения просмотра.

#### ZOOM (Увеличение):

Нажмите кнопку для запуска функции увеличения изображения. Нажимайте кнопку ОК для смены

масштаба изображения 1x/2x/4x. Для выхода из функции нажмите кнопку **EXIT**.

#### info (информация):

В режиме просмотра нажмите кнопку *info*. На экране появится панель, содержащая информацию о спутнике и канале. Если кнопку нажать еще раз, на экране отобразится подробная информация телегида о текущей передаче. Вы можете просмотреть также информацию о следующей передаче, нажав кнопку ВПРАВО. Для того, чтобы убрать инфо-панель с экрана нажмите **EXIT**.

#### SUB (Субтитры)

Показывает субтитры на канале, если они присутствуют.

#### TXT (Теле текст):

Отображение на экране информации телетекста, если он есть на выбранном канале.

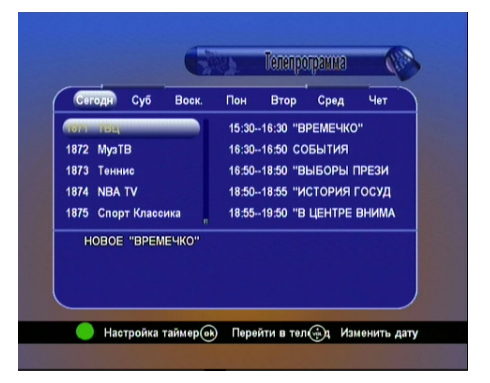

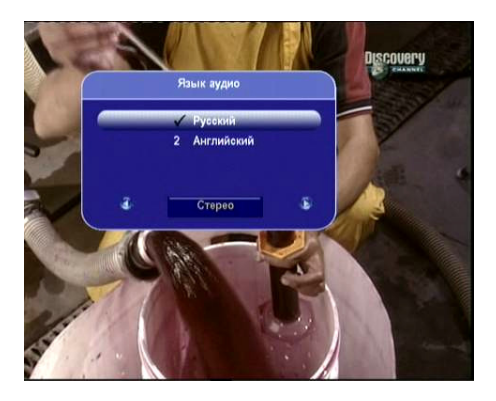

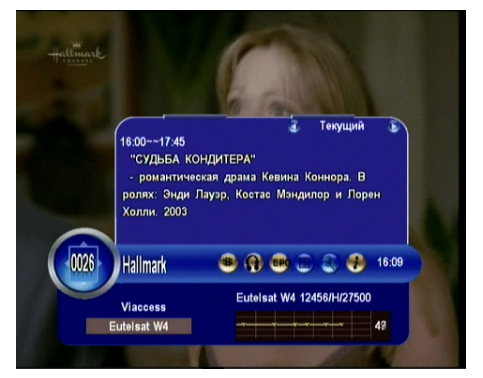

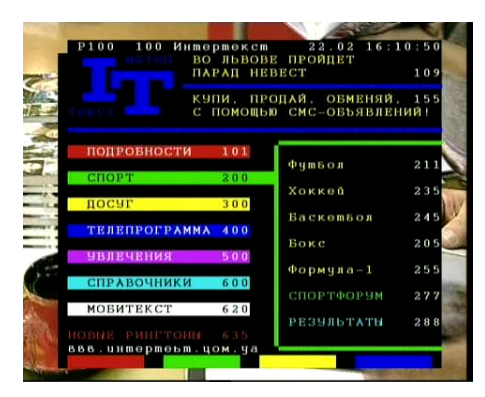

#### 5. ОБНОВЛЕНИЕ ПРОГРАМНОГО ОБЕСПЕЧЕНИЯ РЕСИВЕРА.

#### А: Обновление ресивера с компьютера.

Для обновления ресивера используется нуль-модемный кабель «мама-мама» с распиновкой (2-3,3-2,5-5).

Действия:

1. Подсоединить ресивер к компьютеру с помощью кабеля RS232

2. Включить питание на задней панели ресивера

3. После загрузки ресивера нажмите кнопку питания на передней панели ресивера

4. На дисплее ресивера высветится время (или --:--) и ресивер будет находиться в дежурном режиме

5. Запустите программу обновления

6. Выберите COM-порт, который используется для этой процедуры в разделе "Select port" 7. Установите флажок в значение Download S/W или Download Data для обновления

программного обеспечения или списков каналов соответственно.

8. Нажмите 'Open'для выбора нужного файла, т.е. файла '.bin' или '.sdx'.

9. Нажать кнопку старт

10. Ресивер начнет процесс обновления, который будет отображаться как в программе обновления, так и на передней панели ресивера.

11. Подождите, пока на передней панели ресивера появится сообщение –END

12. Выключите ресивер и включите для работы нового софта

Примечание: В ресивере предусмотрена функция аварийного обновления программного обеспечения. Она используется если обычным способом ресивер обновить нельзя. Для использования этого режима вместо действий пунктов 2,3,4 нужно: удерживая на передней панели кнопку POWER включить питание ресивера. Удерживая кнопку в течение 2-3 секунд после подачи питания, ее нужно отпустить, и убедиться, что на дисплее ресивера горит boot. После чего продолжить процесс обновления.

#### Внимание!!!: Не выключайте ресивер от сети в процессе обновления. Это может серьезно повредить Ваш ресивер.

#### В: Обновление с ресивера на ресивер.

Для обновления ресивера используется нуль-модемный кабель «мама-мама» с распиновкой (2-3,3-2,5-5).

Действия ;

1. Соедините ведущий и ведомый ресиверы шнуром RS232

2. Включите ведущий ресивер и нажмите кнопку POWER на передней панели, чтобы он был в дежурном режиме

- 3. Включите ведомый ресивер на дисплее ведущего ресивера отобразится "Н" и моргнет Направьте пульт д/у на ведущий ресивер и наберите с пульта код:
	- 111: для обновления ПО
	- 222: для обновления данных
	- 333: обновление ПО + данные
	- 444: копировать полностью флэш кроме Boot Loader

4. Во время обновления на дисплее ведомого ресивера отобразится

"Rxxx" (получение даных в SDRAM)

"-ES-"(стирание флеш),

затем "Pxxx"(Запись данных на флеш)

и наконец "-End"

5. Выключите ведомый ресивер, отсоедините кабель RS232 и включите снова

6. Если Вы хотите обновить еще один ресивер, подсоедините его кабелем к ведущему ресиверу и включите - обновление начнется даже без ввода кода

#### Внимание!!!: Не выключайте ресивер от сети в процессе обновления. Это может серьезно повредить Ваш ресивер.

## 6. Дополнительная Информация

#### 6.1 Решение Проблем

Если при работе Вашего ресивера Вы столкнулись с некоторыми проблемами в его работе, проверьте, пожалуйста, следующую информацию, которая может помочь в устранении неполадок.

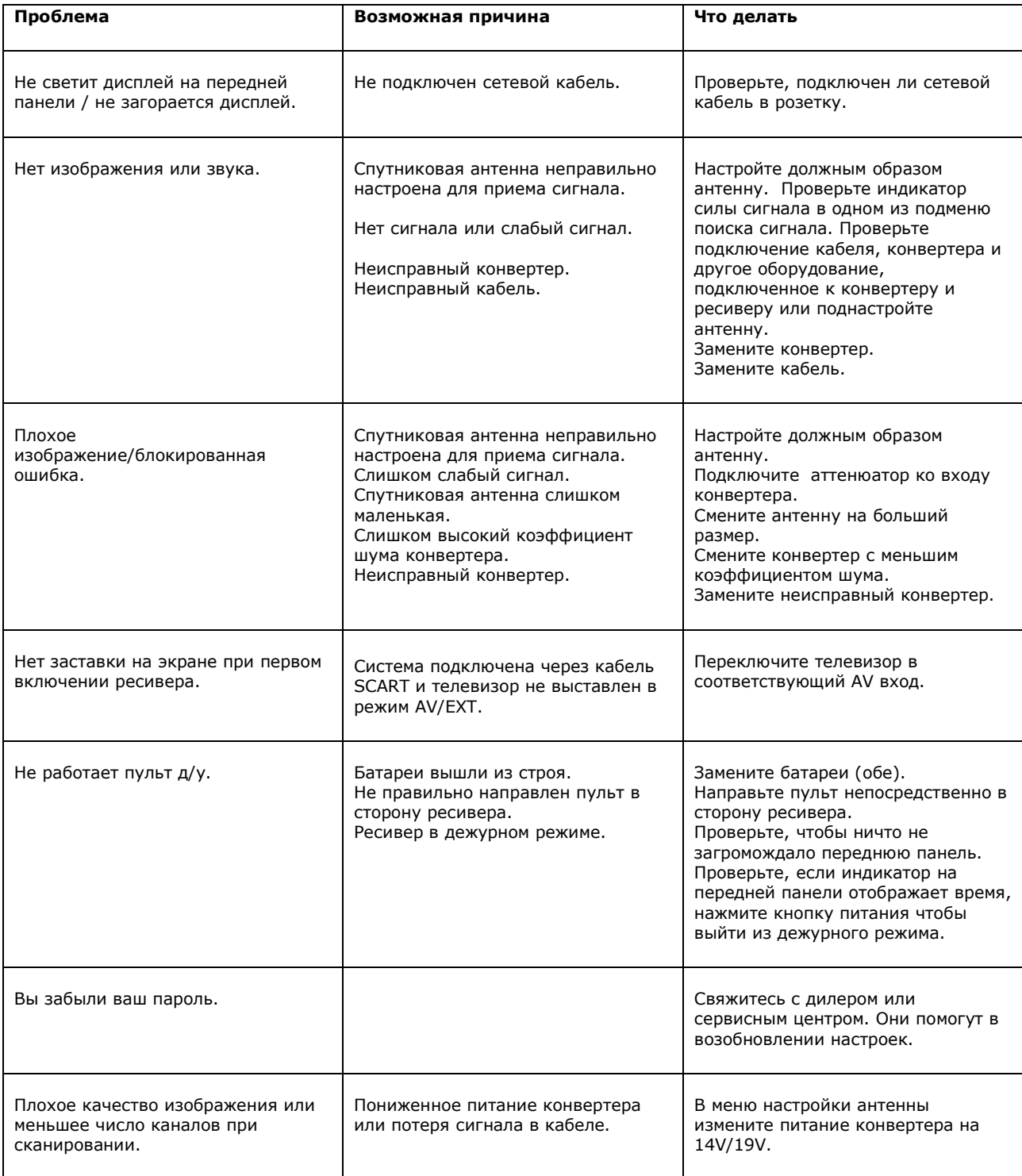

#### 6.2 Глоссарий

#### Антенна

Устройство, которое собирает и излучает электромагнитные волны. Включает в себя спутниковую и эфирную антенны.

#### DiSEqC

Система DiSEqC (Цифровой Контроль Спутникового Оборудования), это - коммуникатор между спутниковыми приемниками и периферийным оборудованием, использующим только существующий коаксиальный кабель.

#### DVB

Цифровая Широковещательная группа Видео. Была создана, чтобы установить техническую структуру для введения цифровой системы передачи видео.

#### LNB (конвертор блока низкого шума) или LNBF

Электронное приспособление, которое крепится на спутниковой антенне. Оно получает сигналы,

отображаемые тарелкой и превращает их в сигналы, которые видит цифровой спутниковый радиоприемник.

#### GHz

Префикс Гига подразумевает миллиард, и Герц подразумевает герцы. Сигналы в ряду GHz часто называются микроволнами.

#### Мгц

Префикс Мега подразумевает миллион, и Герц подразумевает герцы.

#### MPEG

Система вещания, установленная Организацией Международных Стандартов, чтобы обеспечить основу для кодирования изображения и системы компрессии.

#### FEC (Предварительное Исправление Ошибок)

Система обработки ошибок для передачи данных.

#### PID (Идентификатор Пакета)

Набор чисел, что идентифицируют передаваемые потоковые пакеты с данными .

#### Поляризация

Поляризация позволяет поместить несколько программ в одном частотном диапазоне. Сигналы со спутника передаются как с линейной (вертикальной или горизонтальной) так и круговой (левой и правой) поляризацией.

#### Транспондер

Автоматическое устройство, которое получает, усиливает и ретранслирует сигнал на различной частоте.

#### Symbol Rate (Норма обозначения)

Скорость цифровой передачи

#### RF

Радиочастота (известна как HF в некоторых странах).

#### Кодированная ТВ передача

Некоторые ТЕЛЕВИЗИОННЫЕ передачи передаются в зашифрованной форме.

### RS 232

Стандартный серийный порт для передачи данных.

#### SCART

21-контактный соединитель, используемый для подключения Mediamaster, VCR и ТВ. Также известен как евро соединитель или соединитель Peritel.

#### **RCA**

Коаксиальный соединитель, используемый для подключения ресивера с внешним усилителем.